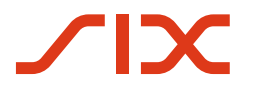

**Securities Services** 

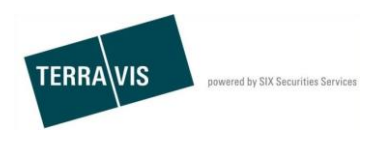

**SIX Terravis AG** Hardturmstrasse 201 Postfach 1758 8021 Zürich (UID: CHE-114.332.360)

# **True Sale 2.1**

# **Bedienungsanleitung für Approver**

Gültig ab: XX.06.2019 Version: 1.1

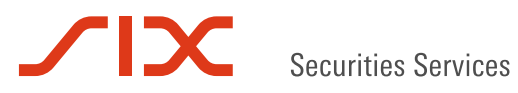

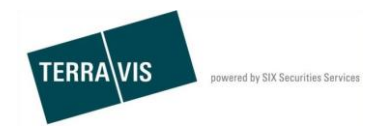

## **Versionen**

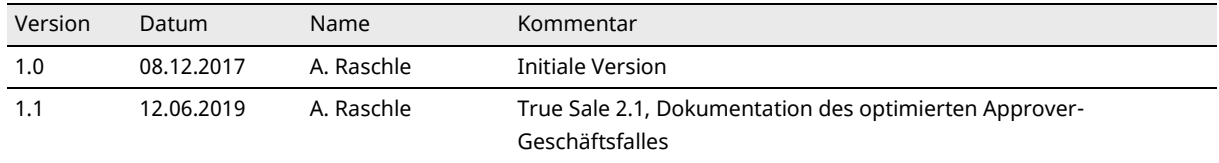

# Securities Services

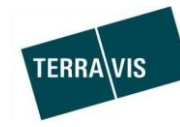

# Inhalt

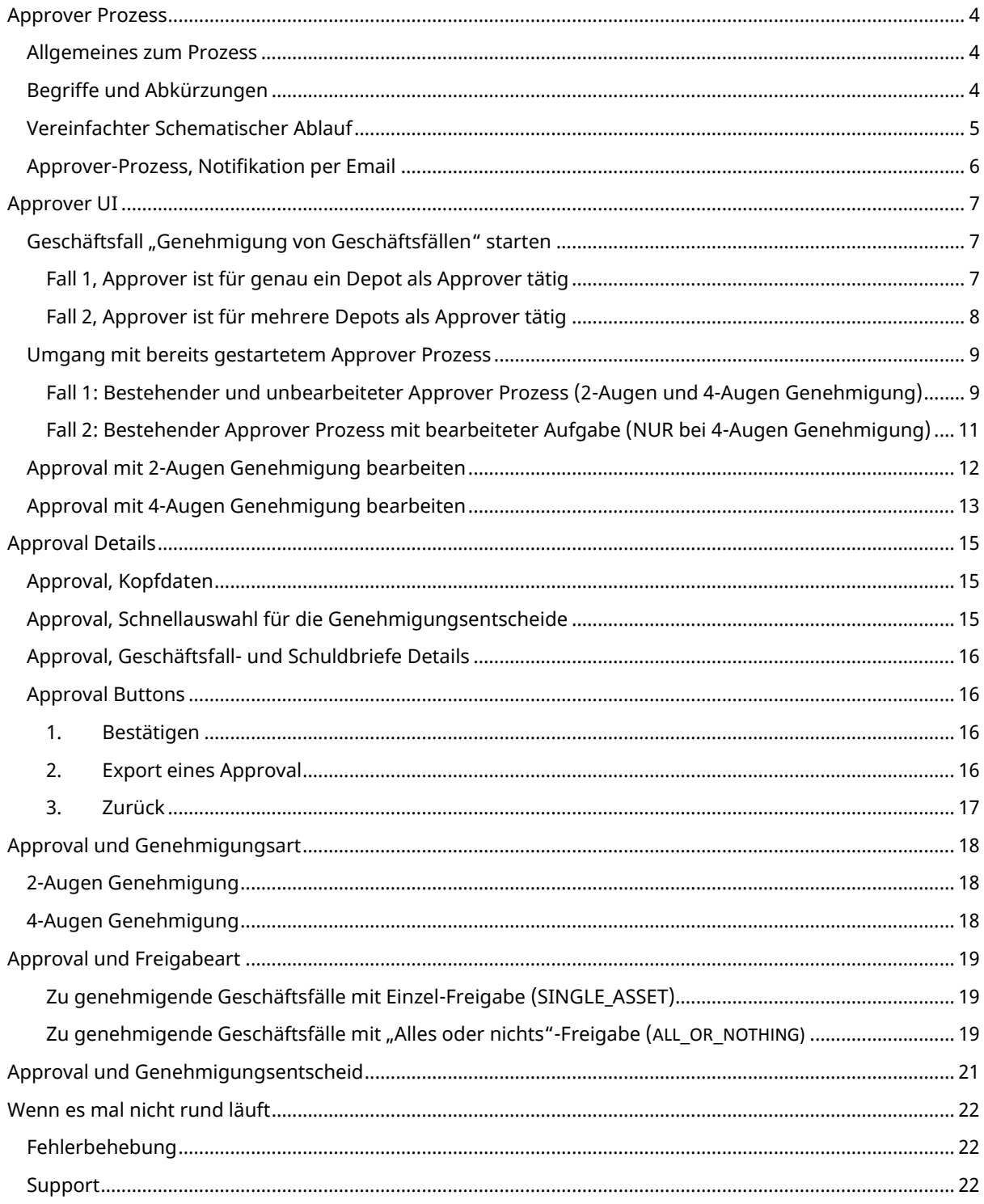

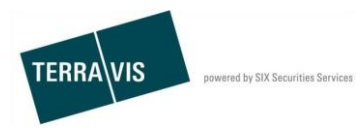

# **Approver Prozess**

**TIX** 

## **Allgemeines zum Prozess**

Der Approver-Prozess ist ein eigenständiger und in sich geschlossener Geschäftsfall mit einem Start- und Endzeitpunkt. Beim Starten des Prozesses werden die pendenten, freizugebenden Schuldbriefe (je nach Konfiguration nur Register- oder Register- und Papierschuldbriefe) gesammelt und dem Benutzer präsentiert. Sobald die freizugebenden Schuldbriefe vollständig bearbeitet (genehmigt, zurückgewiesen oder ignoriert) wurden und der Benutzer dies bestätigt hat, wird der Approver-Prozess im Hintergrund weiterlaufen und abgeschlossen.

Ein Approver-Prozess ist eine Momentaufnahme der zum Startzeitpunkt des Prozesses pendenten, freizugebenden Schuldbriefe. Die Anzahl der freizugebenden Schuldbriefe bleibt während der gesamten Laufzeit eines einzelnen Approver-Prozess gleich.

#### **Hinweis:**

Pro Schuldbrief-Depot für das der Approver in dieser Rolle tätig ist, kann gleichzeitig nur ein Genehmigungs-Geschäftsfall gestartet werden. Erläuterungen dazu in den Folgekapiteln.

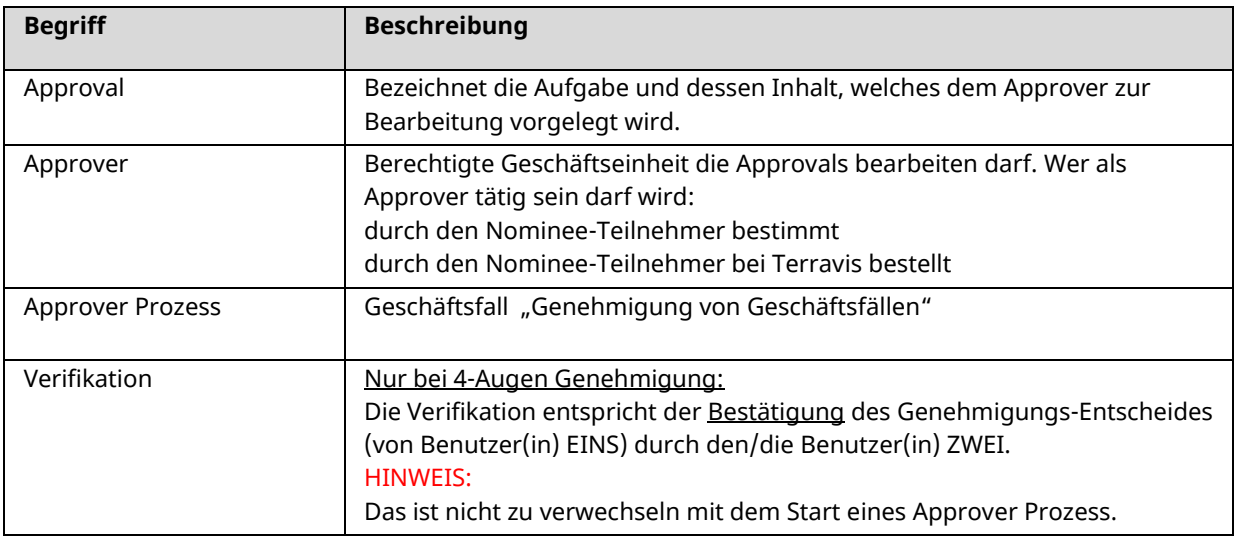

## **Begriffe und Abkürzungen**

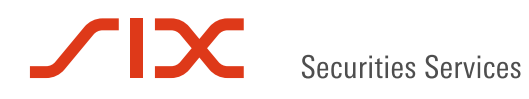

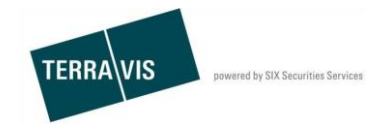

## **Vereinfachter Schematischer Ablauf**

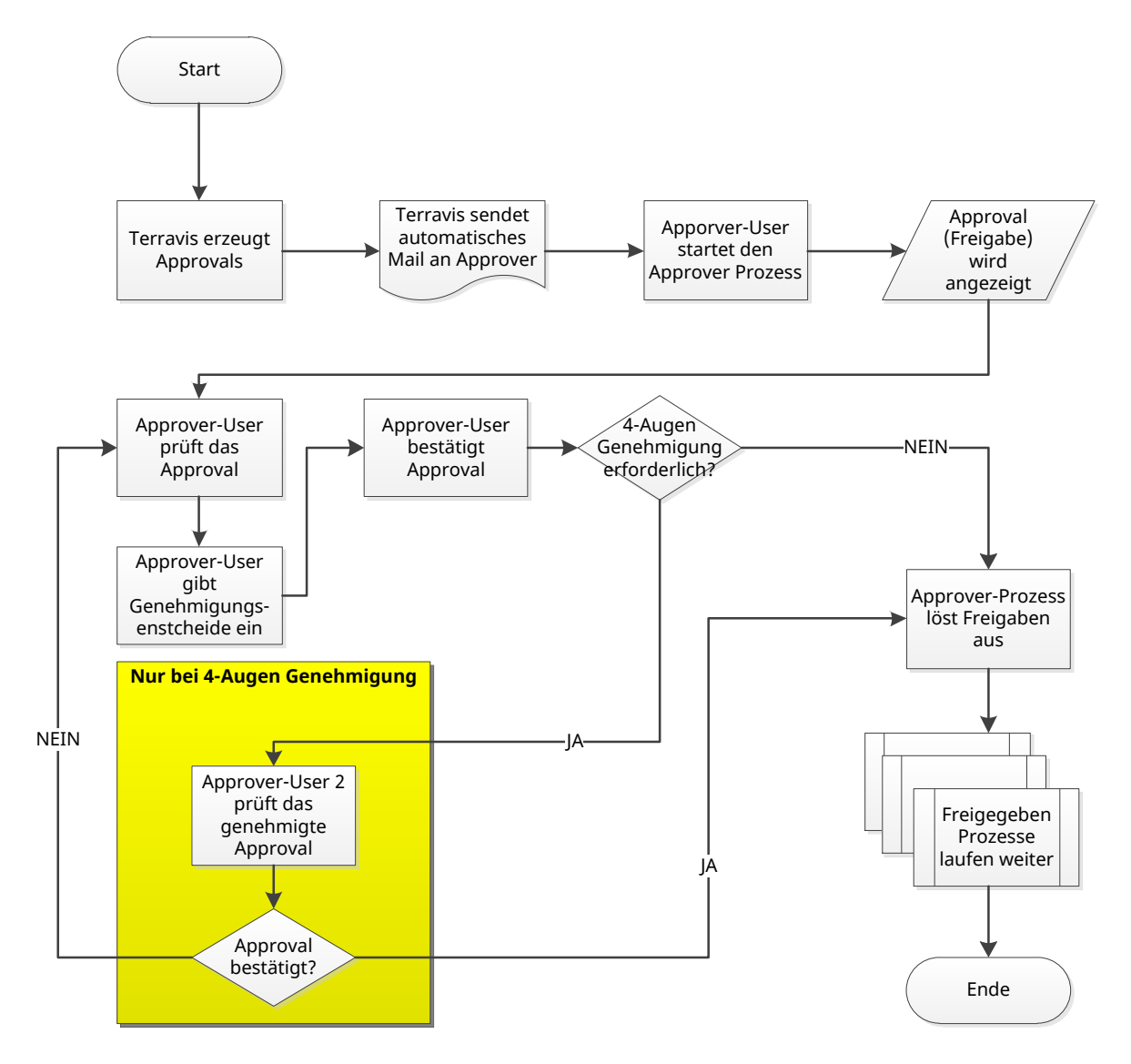

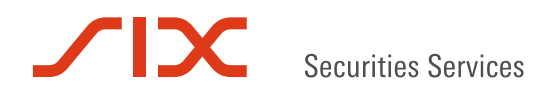

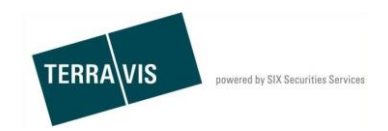

## **Approver-Prozess, Notifikation per Email**

Zur Unterstützung eines Approver, wird bei der Erzeugung von zu genehmigenen Geschäftsfällen (Approvals) jeweils eine Notifikation per Email an die konfigurierte Mailbox des Approver-Teilnehmer gesendet.

#### **Hinweis:**

Der Empfang der Notifikationen per Email, wird über das Attribut Benachrichtigungs-Email gesteuert. Die in diesem Attribut erfasste Email-Adresse gilt als Empfänger-Mailbox . Das Attribut kann durch einen Benutzer eines Teilnehmer angepasst werden. Voraussetzung hierfür ist die Berechtigung zur Benutzer-Administration.

Die Anleitung für Administratoren ist im Downloadbereich der Website von Terravis verfügbar.

Auf diese Weise weiss der Approver immer unmittelbar nach Erzeugung von Approvals, dass neue zu gennehmigen Geschäftsfälle vorhanden sind.

Hier ein Beispiel aus der Testumgebung:

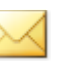

Es sind 2 neue Positionen zum Freigeben im Depot 5557-NORMAL-1 vorhanden.msg

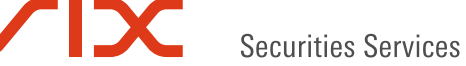

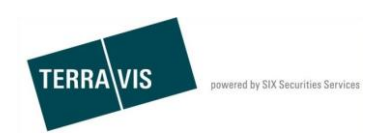

# **Approver UI**

## **Geschäftsfall "Genehmigung von Geschäftsfällen" starten**

#### **Fall 1, Approver ist für genau ein Depot als Approver tätig**

- 1. Geschäftsart "Genehmigung von Geschäftsfällen" auswählen
- 2. Button "Geschäft starten" klicken
- 3. Terravis überprüft ob für das Depot bereits ein Approver Prozess existiert und in welchem Status dieser ist.

#### **Hinweis:**

Falls ein pendenter Approver Prozess existiert, wird durch Terravis der Benutzer dementsprechend geführt.  $\rightarrow$  siehe Kapitel Umgang mit bereits gestartetem Approver [Prozess](#page-7-0)

4. Die zu genehmigenden Geschäftsfälle werden angezeigt

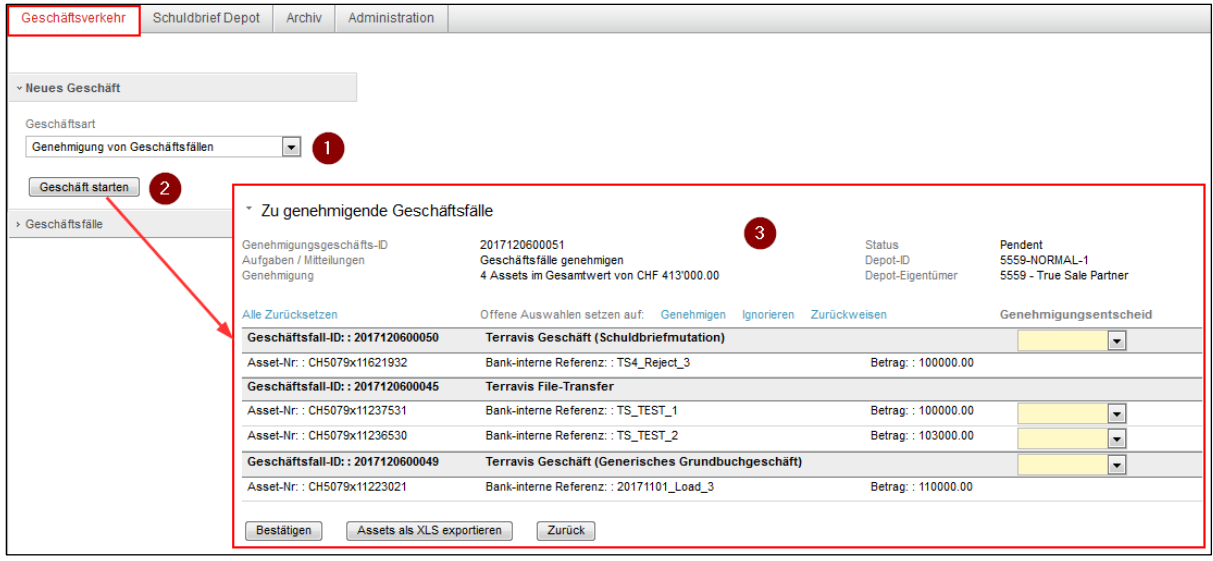

*Abbildung 1, Approver, Start mit einem Depot*

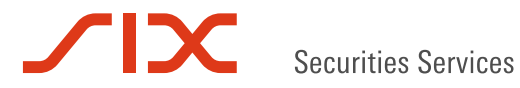

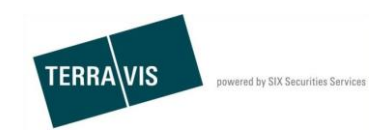

#### **Fall 2, Approver ist für mehrere Depots als Approver tätig**

- 1. Geschäftsart "Genehmigung von Geschäftsfällen" auswählen
- 2. Button "Geschäft starten" klicken
- 3. Aus den Depots für Asset-Freigaben dasjenige auswählen, für welches die zu genehmigen Geschäftsfälle bearbeitet werden sollen.
- 4. Terravis überprüft ob für das Depot bereits ein Approver Prozess existiert und in welchem Status dieser ist.

#### **Hinweis:**

Falls ein pendenter Approver Prozess existiert, wird durch Terravis der Benutzer dementsprechend geführt.  $\rightarrow$  siehe Kapitel Umgang mit bereits gestartetem Approver [Prozess](#page-7-0)

5. Die zu genehmigenden Geschäftsfälle werden angezeigt

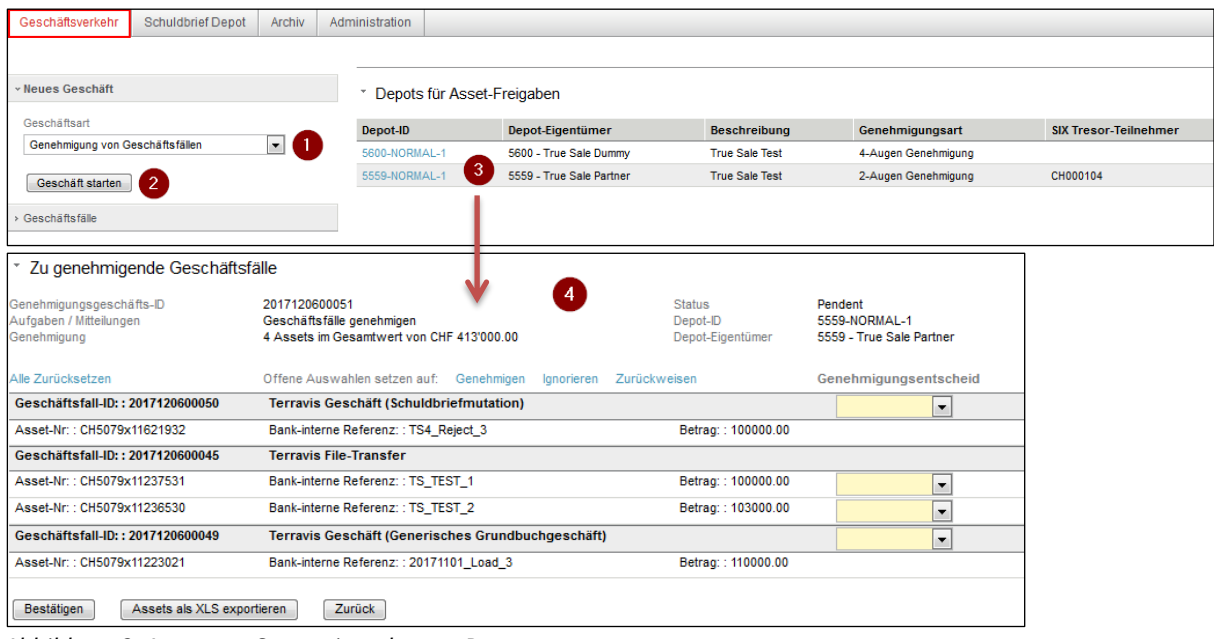

<span id="page-7-0"></span>*Abbildung 2, Approver, Start mit mehreren Depots*

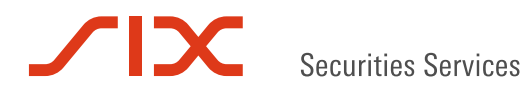

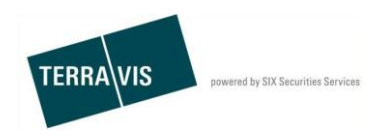

## **Umgang mit bereits gestartetem Approver Prozess**

Beim Start eines Approver Prozesses wird von Terravis geprüft, ob bereits ein Approver Prozess auf dem gleichen Depot gestartet wurde. Wenn bereits ein gestarteter Approver Prozess vorhanden ist, prüft Terravis dessen Status und führt den Benutzer zu den entsprechenden Aufgaben.

#### **Fall 1: Bestehender und unbearbeiteter Approver Prozess (2-Augen und 4-Augen Genehmigung)**

In diesem Fall wurde ein Approver Prozess durch einen/eine Benutzer(in) gestartet, aber das Approval mit den angezeigten zu genehmigenden Schuldbriefen nicht bearbeitet.

Mögliche Gründe hierfür sind (Beispiele):

- Terravis wird geschlossen
- Verbindungsunterbruch
- Benutzer(in) meldet sich bei Terravis ab

Visueller Zustand eines unbearbeiteten Approver Prozess in der Geschäftsfall-Übersicht:

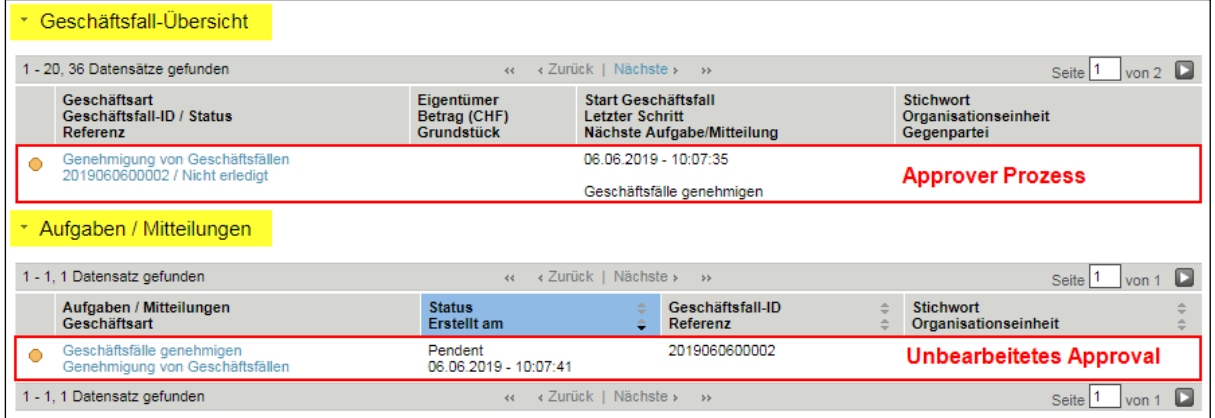

#### Ablauf:

- 1. **Erneuter(!)** Start eines Approver Prozess mit der Geschäftsart "Genehmigung von Geschäftsfällen" auf dem gleichen Depot.
- 2. Terravis erkennt, dass bereits ein *unbearbeiteter* Approver Prozess auf dem gleichen Depot vorhanden ist.
- 3. Terravis beendet den früher gestarteten Approver Prozess und präsentiert dem Benutzer den neu erzeugten Approver Prozess mit der aktuell zu bearbeitenden Aufgabe.

In der Aufgabe wird in diesem Fall eine Warnmeldung angezeigt.

**Warnung** 

Ein vorher bereits gestarteter, unbearbeiteter Geschäftsfall für das gleiche Depot wurde automatisch a

#### Vollständiger Text:

Ein vorher bereits gestarteter, unbearbeiteter Geschäftsfall für das gleiche Depot wurde automatisch abgebrochen und der neu gestartete Geschäftsfall berücksichtigt nun alle aktuell freizugebenden Assets.

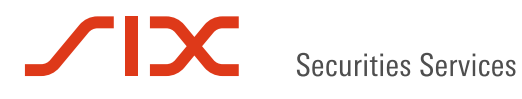

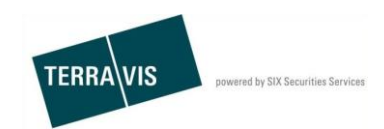

4. Geschäftsfall-Übersicht mit abgebrochenem und neu gestartetem, abgeschlossenen Approver Prozess am Beispiel einer True Sale-Entnahme.

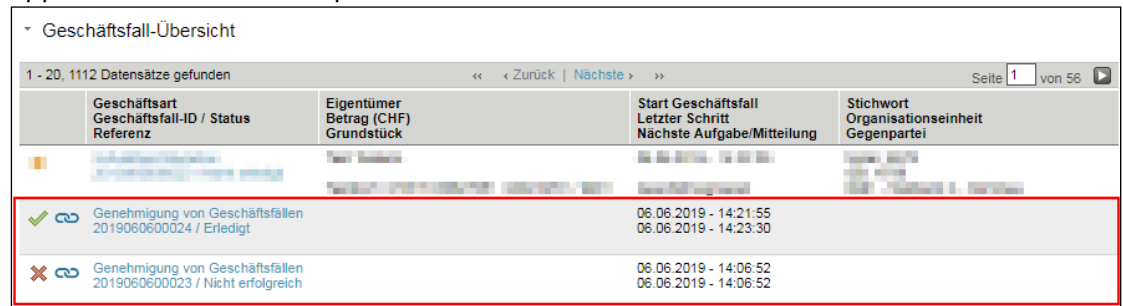

Die Bearbeitung der erzeugten Approvals kann den Folgekapiteln [Approval mit 2-Augen](#page-11-0) und [Approval mit 4-Augen Genehmigung](#page-12-0) entnommen werden.

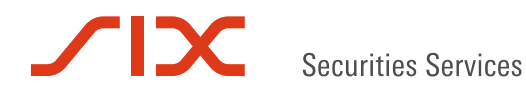

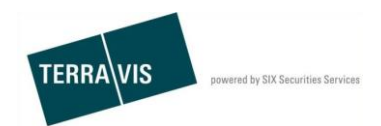

## **Fall 2: Bestehender Approver Prozess mit bearbeiteter Aufgabe (NUR bei 4-Augen Genehmigung)**

In diesem Fall wurde ein Approver Prozess durch den/die erste/n Benutzer/in gestartet und das erzeugte Approval mit den angezeigten zu genehmigenden Schuldbriefen korrekt bearbeitet. Somit ist jetzt nur noch die Verifikation durch den/die zweite/n Benutzer/in notwendig.

Visueller Zustand eines durch den/die erste/n Benutzer/in bearbeiteten Approver Prozess in der Geschäftsfall-Übersicht:

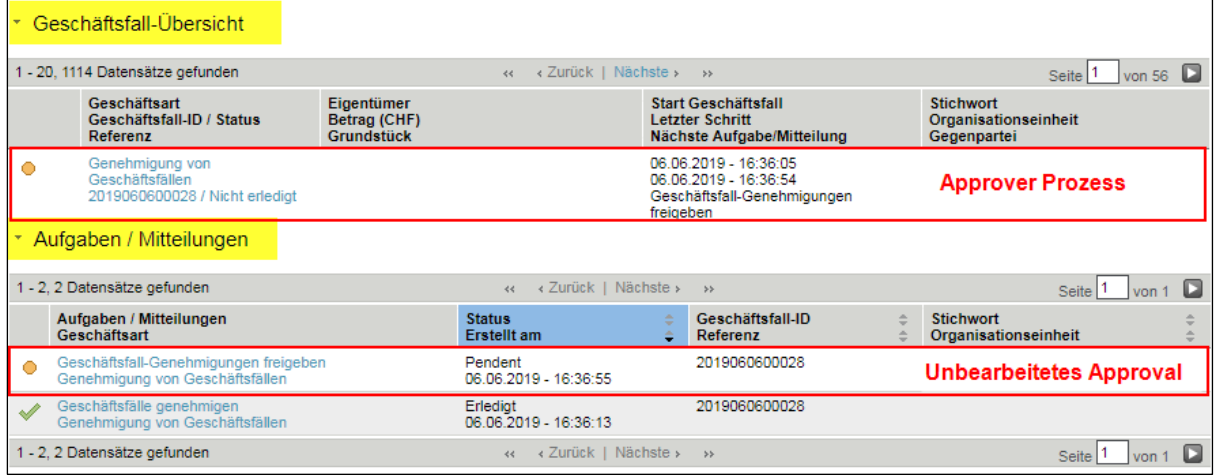

#### Ablauf:

- 1. **Erneuter(!)** Start eines Approver Prozess mit der Geschäftsart "Genehmigung von Geschäftsfällen" auf dem gleichen Depot.
- 2. Terravis erkennt, dass bereits ein Approver Prozess auf dem gleichen Depot vorhanden ist und nur noch die Verifikation den/die zweite/n Benutzer/in notwendig ist.
- 3. Terravis präsentiert die zu verifizierende Aufgabe dem/der Benutzer/in.

In der Aufgabe wird in diesem Fall eine Warnmeldung angezeigt.

#### Warnung

Es kann kein neuer Geschäftsfall gestartet werden, da bereits ein noch zu verifizierender Geschäftsfalls.

#### Vollständiger Text:

Es kann kein neuer Geschäftsfall gestartet werden, da bereits ein noch zu verifizierender Geschäftsfall für das gleiche Depot offen ist. Bitte bearbeiten Sie zuerst die unten angezeigte Verifikation dieses Geschäftsfalls.

Die Bearbeitung der erzeugten Approvals kann den Folgekapiteln [Approval mit 2-Augen](#page-11-0) und [Approval mit 4-Augen Genehmigung](#page-12-0) entnommen werden.

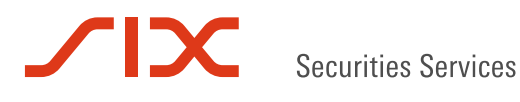

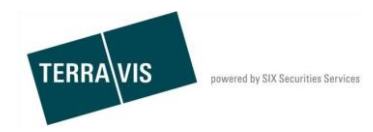

## <span id="page-11-0"></span>**Approval mit 2-Augen Genehmigung bearbeiten**

Voraussetzung für die Bearbeitung ist, das ein Approver-Prozess gemäss [Geschäftsfall](file:///C:/Users/txr55/AppData/Local/Microsoft/Windows/Temporary%20Internet%20Files/Content.Outlook/V2CAXOMG/Genehmigung_von%23_Geschäftsfall_)  ["Genehmigung von Geschäftsfällen" starten](file:///C:/Users/txr55/AppData/Local/Microsoft/Windows/Temporary%20Internet%20Files/Content.Outlook/V2CAXOMG/Genehmigung_von%23_Geschäftsfall_) gestartet ist und das Approval angezeigt wird. **Vorgehen:**

- 1. Der Benutzer wählt die Genehmigungsentscheide aus, in diesem Fall werden alle zu genehmigenden Geschäftsfälle genehmigt. (siehe [Approval und Genehmigungsentscheid\)](#page-20-0)
- 2. Der Benutzer bestätigt die Genehmigungsentscheide
- 3. Der Benutzer klick in der angezeigten Übersicht auf OK
- 4. Terravis springt in die Geschäftsfall-Übersicht
- 5. Der Geschäftsfall wird angezeigt
- 6. Der Geschäftsfall wird automatisch abgeschlossen

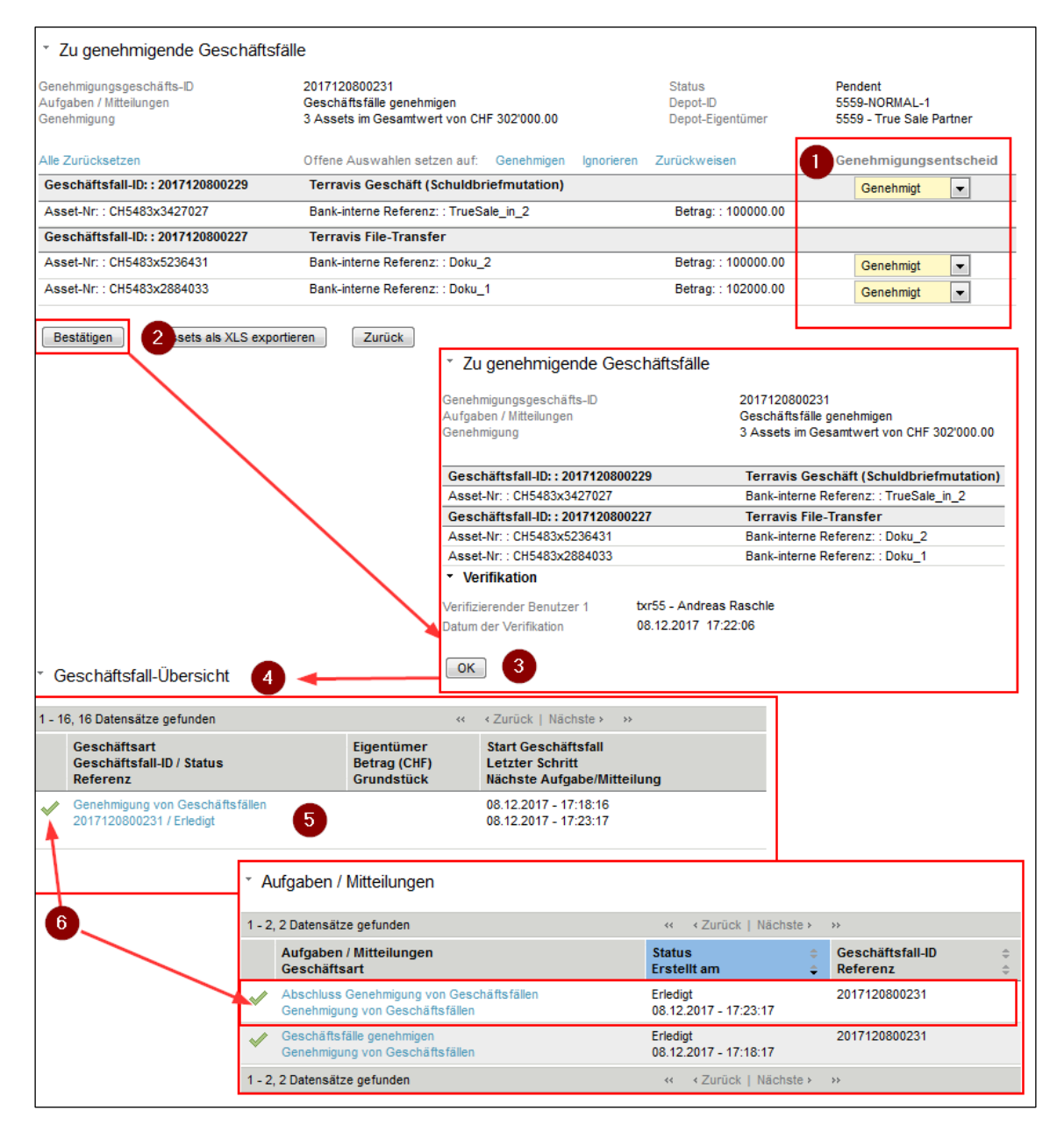

*Abbildung 3, Approver, Approval mit 2-Augen Genehmigung bearbeiten*

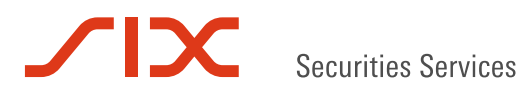

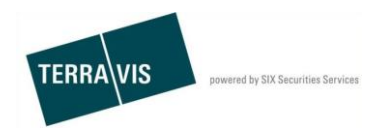

## <span id="page-12-0"></span>**Approval mit 4-Augen Genehmigung bearbeiten**

Voraussetzung für die Bearbeitung ist, das ein Approver-Prozess gemäss [Geschäftsfall](file:///C:/Users/txr55/AppData/Local/Microsoft/Windows/Temporary%20Internet%20Files/Content.Outlook/V2CAXOMG/Genehmigung_von%23_Geschäftsfall_)  ["Genehmigung von Geschäftsfällen" starten](file:///C:/Users/txr55/AppData/Local/Microsoft/Windows/Temporary%20Internet%20Files/Content.Outlook/V2CAXOMG/Genehmigung_von%23_Geschäftsfall_) gestartet ist und das Approval angezeigt wird. **Vorgehen:**

- 1. Der Benutzer 1 wählt die Genehmigungsentscheide aus, in diesem Fall werden alle zu genehmigenden Geschäftsfälle genehmigt. (siehe [Approval und Genehmigungsentscheid\)](#page-20-0)
- 2. Der Benutzer 1 bestätigt die Genehmigungsentscheide
- 3. Der Benutzer 1 klick in der angezeigten Übersicht auf OK
- 4. Terravis springt in die Geschäftsfall-Übersicht
- 5. Der Benutzer 2 wählt in der Geschäftsfallübersicht den betreffenden und pendenten Approver-Prozess aus
- 6. Die Aufgabe "Geschäftsfall-Genehmigung freigeben" wird angezeigt und diese wurd durch Benutzer 2 ausgewählt.
- 7. Das Approval mit den Genehmigungsentscheiden wird angezeigt und wird durch Benutzer 2 bestätigt
- 8. Der Benutzer 2 klick in der angezeigten Übersicht auf OK
- 9. Terravis springt in die Geschäftsfall-Übersicht
- 10. Der Geschäftsfall wird angezeigt
- 11. Der Geschäftsfall wird automatisch abgeschlossen

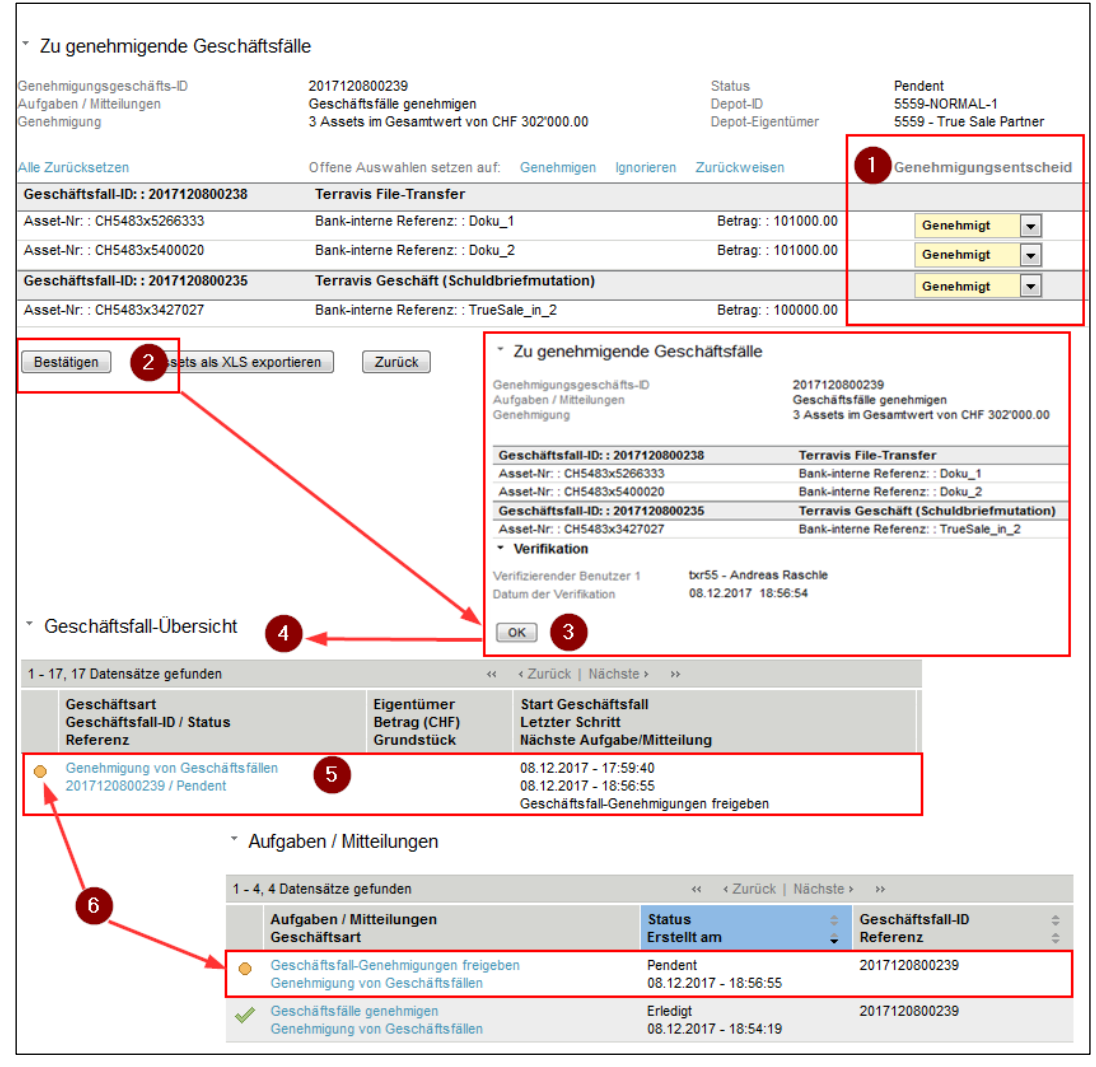

*Abbildung 4, Approver, Approval mit 4-Augen Genehmigung bearbeiten, Teil 1*

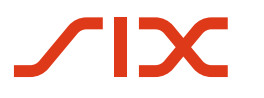

 $\overline{1}$ 

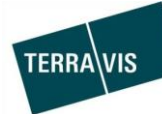

 $\overline{\phantom{0}}$ 

| Zu genehmigende Geschäftsfälle<br>Genehmigungsgeschäfts-ID<br>Aufgaben / Mitteilungen<br>Genehmigung                                             | 2017120800239<br>Geschäftsfall-Genehmigungen freigeben<br>3 Assets im Gesamtwert von CHF 302'000.00 |                                                                                                    | <b>Status</b><br>Depot-ID<br>Depot-Eigentümer  | Pendent<br>5559-NORMAL-1<br>5559 - True Sale Partner                               |
|----------------------------------------------------------------------------------------------------|----------------------------------------------------------------------------------------------------|----------------------------------------------------------------------------------------------------|------------------------------------------------|------------------------------------------------------------------------------------|
| Geschäftsfall-ID:: 2017120800238                                                                                                    | <b>Terravis File-Transfer</b>                                                                       |                                                                                                    |                                                |                                                                                    |
| Asset-Nr:: CH5483x5266333                                                                                                    | Bank-interne Referenz:: Doku 1                                                                      |                                                                                                    | Betrag:: 101000.00                             | Genehmigt                                                                          |
| Asset-Nr:: CH5483x5400020                                                                                                    | Bank-interne Referenz:: Doku 2                                                                      |                                                                                                    | Betrag:: 101000.00                             | Genehmigt                                                                          |
| Geschäftsfall-ID:: 2017120800235                                                                                                    | <b>Terravis Geschäft (Schuldbriefmutation)</b>                                                      |                                                                                                    |                                                | Genehmigt                                                                          |
| Asset-Nr:: CH5483x3427027                                                                                                    | Bank-interne Referenz:: TrueSale_in_2                                                               |                                                                                                    | Betrag:: 100000.00                             |                                                                                    |
| v Verifikation                                                                                                    |                                                                                                    |                                                                                                    |                                                |                                                                                    |
| txr55 - Andreas Raschle<br>Verifizierender Benutzer<br>08.12.2017 18:56:54<br>Datum der Verifikation<br>Assets als XLS exportieren<br>Bestätigen | Geschäftsfall zurückweisen                                                                          | Zurück                                                                                                 |                                                |                                                                                    |
|                                                                                                    |                                                                                                    | * Zu genehmigende Geschäftsfälle<br>Genehmigungsgeschäfts-ID<br>Aufgaben / Mitteilungen<br>Genehmigung | 2017120800239                                  | Geschäftsfall-Genehmigungen freigeben<br>3 Assets im Gesamtwert von CHF 302'000.00 |
|                                                                                                    |                                                                                                    | Geschäftsfall-ID:: 2017120800238                                                                       |                                                | <b>Terravis File-Transfer</b>                                                      |
|                                                                                                    |                                                                                                    | Asset-Nr:: CH5483x5266333                                                                              |                                                | Bank-interne Referenz:: Doku_1                                                     |
|                                                                                                    |                                                                                                    | Asset-Nr:: CH5483x5400020                                                                              |                                                | Bank-interne Referenz:: Doku_2                                                     |
|                                                                                                    |                                                                                                    | Geschäftsfall-ID:: 2017120800235                                                                       |                                                | <b>Terravis Geschäft (Schuldbriefmutation)</b>                                     |
|                                                                                                    |                                                                                                    | Asset-Nr:: CH5483x3427027                                                                              |                                                | Bank-interne Referenz:: TrueSale_in_2                                              |
|                                                                                                    |                                                                                                    | v Verifikation                                                                                         |                                                |                                                                                    |
| ™ Geschäftsfall-Übersicht<br>$\mathbf{Q}$                                                                                                    |                                                                                                    | Verifizierender Benutzer 1<br>Datum der Verifikation<br>OK                                             | txr55 - Andreas Raschle<br>08.12.2017 18:56:54 |                                                                                    |
| 1 - 17, 17 Datensätze gefunden                                                                                                    | $\prec$                                                                                             | ∢ Zurück   Nächste ›<br>$\rightarrow$                                                                  |                                                |                                                                                    |
| Geschäftsart<br>Geschäftsfall-ID / Status<br>Referenz                                                                                            | Eigentümer<br>Betrag (CHF)<br><b>Grundstück</b>                                                     | <b>Start Geschäftsfall</b><br><b>Letzter Schritt</b><br>Nächste Aufgabe/Mitteilung                     |                                                |                                                                                    |
| Genehmigung von Geschäftsfällen<br>10<br>2017120800239 / Erledigt                                                                                |                                                                                                    | 08.12.2017 - 17:59:40<br>08.12.2017 - 19:17:44                                                         |                                                |                                                                                    |
|                                                                                                    | Aufgaben / Mitteilungen                                                                             |                                                                                                    |                                                |                                                                                    |
|                                                                                                    | 1 - 5, 5 Datensätze gefunden                                                                        |                                                                                                    | ⊀ Zurück   Nächste ><br>$\prec\prec$<br>$>$    |                                                                                    |
|                                                                                                    | Aufgaben / Mitteilungen<br>Geschäftsart                                                             |                                                                                                    | <b>Status</b><br><b>Erstellt am</b>            | Geschäftsfall-ID<br>Referenz<br>÷                                                  |
|                                                                                                    | Abschluss Genehmigung von Geschäftsfällen<br>Genehmigung von Geschäftsfällen                        |                                                                                                    | Erlediat<br>08.12.2017 - 19:17:44              | 2017120800239                                                                      |
|                                                                                                    | Geschäftsfall-Genehmigungen freigeben<br>Genehmigung von Geschäftsfällen                            |                                                                                                    | Erledigt<br>08.12.2017 - 18:56:55              | 2017120800239                                                                      |
|                                                                                                    | Geschäftsfälle genehmigen<br>Genehmigung von Geschäftsfällen                                        |                                                                                                    | Erledigt<br>08.12.2017 - 18:54:19              | 2017120800239                                                                      |

*Abbildung 5, Approver, Approval mit 4-Augen Genehmigung bearbeiten, Teil 2*

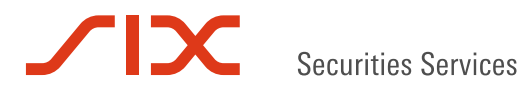

# **Approval Details**

## **Approval, Kopfdaten**

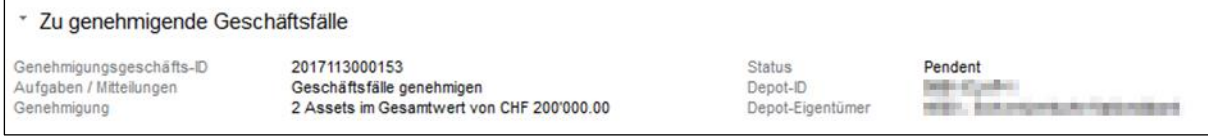

TERRA\VIS

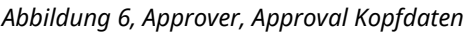

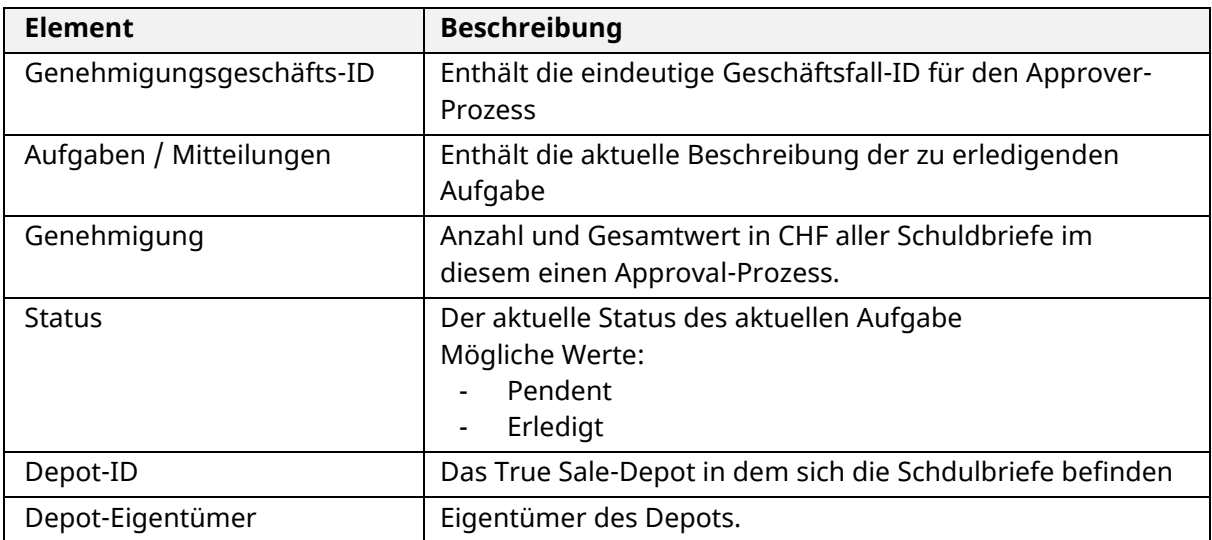

## **Approval, Schnellauswahl für die Genehmigungsentscheide**

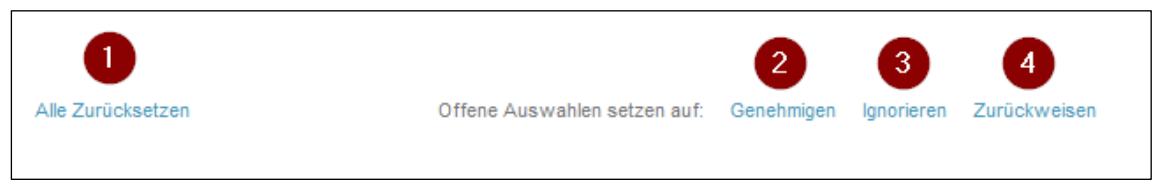

*Abbildung 7, Schnellauswahl für die Genehmigungsentscheide*

- 1. Alle zurücksetzen = Alle vorgenommen Änderungen an den Freigaben der Schuldbriefe werden zurückgesetzt
- 2. Genehmigen = Alle Schuldbriefe für die noch keine Aktion ausgewählt wurde, werden auf "Genehmigt" gesetzt.
- 3. Ignorieren = Alle Schuldbriefe für die noch keine Aktion ausgewählt wurde, werden auf "*Ignoriert*" gesetzt.
- 4. Genehmigen = Alle Schuldbriefe für die noch keine Aktion ausgewählt wurde, werden auf "Zurückgewiesen" gesetzt.

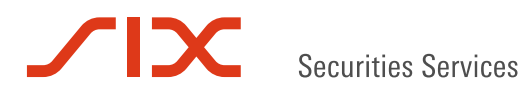

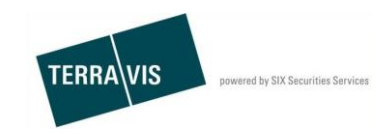

## **Approval, Geschäftsfall- und Schuldbriefe Details**

|                                  |                                         | 3                  | Genehmigungsentscheid |
|----------------------------------|-----------------------------------------|--------------------|-----------------------|
| Geschäftsfall-ID:: 2017120800238 | <b>Terravis File-Transfer</b>           |                    |                       |
| Asset-Nr:: CH5483x5266333        | Bank-interne Referenz:: Doku 1          | Betrag: 101000.00  |                       |
| Asset-Nr:: CH5483x5400020        | Bank-interne Referenz:: Doku 2          | Betrag:: 101000.00 |                       |
| Geschäftsfall-ID:: 2017120800235 | Terravis Geschäft (Schuldbriefmutation) |                    |                       |
| Asset-Nr:: CH5483x3427027        | Bank-interne Referenz:: TrueSale in 2   | Betrag:: 100000.00 |                       |

*Abbildung 8, Schnellauswahl für die Genehmigungsentscheide*

- 1. Informationen zum Terravis Geschäftsfall der das Approval ausgelöst hat. Im Screenshot ist das ein File Transfer der Schuldbriefe aus einem True-Sale Depot in das NORMAL-Depot zurück transferiert.
- 2. Informationen zu den Schuldbriefen im Geschäftsfall
- 3. Drop-Down mit den Wahlmöglichkeiten zur Bearbeitung (Genehmigungsentscheid):
	- a. Genehmig
	- b. Ignoriert
	- c. Zurückgewiesen

## <span id="page-15-0"></span>**Approval Buttons**

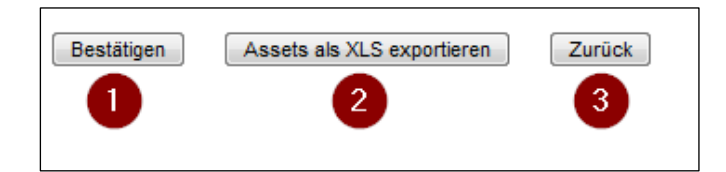

#### **1. Bestätigen**

Mit einem Klick auf "Bestätigen" werden die vorgenommenen Genehmigungsentscheide übernommen.

Bei der 2-Augen Genehmigung werden die Genehmigungsentscheide vom Approver-Prozess sofort umgesetzt und bei der 4-Augen Genehmigung werden die Genehmigungsentscheide erst nach der Bestätigung durch den zweiten Benutzer vom Approver-Prozess umgesetzt.

#### **2. Export eines Approval**

Im Approver-Prozess gibt es die Möglichkeit, alle im Approval aufgelisteten Schuldbrief-Informationen in eine Excel-Datei (\*.xls) zu exportieren.

Die exportierte Datei enthält folgende Spalten:

- Asset-Nummer
	- → Enthält eine EREID, eine SIX-Nominee ID oder eine EVA-Referenz
- $\bullet$  Betrag (CHF)
- Bank/EVA-interner Referenz
- Genehmigungs-Depot
- Geschäftsfall-ID / EVA-Referenz
- Geschäftsart

 $\rightarrow$  Zeigt Informationen zum auslösenden Geschäftsfall

 Den Genehmigungsentscheid der bestätigt wurde. Wenn noch keine Entscheid getroffen und bestätig wurde, bleiben die Felder leer.

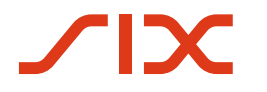

Securities Services

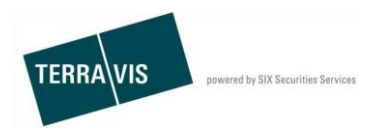

Beispiel eines Approval-Export Excel-Files

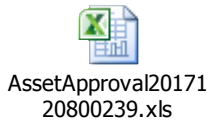

## **3. Zurück**

Mit einem Klick auf den Button "Zurück" springt Terravis in die Übersicht der "Aufgaben / Mitteilungen" des aktuellen Approver-Prozess.

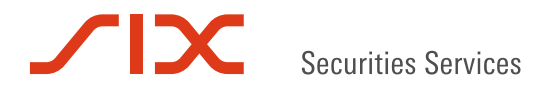

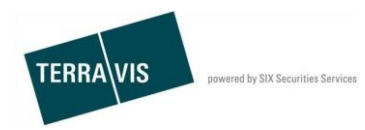

# **Approval und Genehmigungsart**

Im Approval-Prozess kann vom Kunden bestimmt werden, wie der Approver die Genehmigung vornehmen muss. Es gibt zwei Möglichkeiten.

## **2-Augen Genehmigung**

Bei der 2-Augen Genehmigung genügt es, dass ein einzelner Benutzer das Approval bearbeitet und die Genehmigungsentscheide eingibt. Die Bestätigung der Genehmigungsentscheide im Approval (siehe [Apporval, Buttons,](#page-15-0) 1. Bestätigen) werden unmittelbar an den Approver-Prozess übermittelt und umgesetzt.

Nach der 2-Augen Genehmigung wird der Approver-Prozess abgeschlossen.

#### **4-Augen Genehmigung**

Bei der 4-Augen Genehmigung ist es notwendig , dass zwei Benutzer das Approval bearbeiten. Hierbei gibt Benutzer 1 die Genehmigungsentscheide ein und bestätigt diese. Die Bestätigung des Benutzer 1 erzeugen eine Aufgabe für den Benutzer 2 welche dann durch den Benutzer 2 bestätigt wird.

Der Benutzer 2 kann jedoch auch die Genehmigungsentscheide von Benutzer 1 zurückweisen. Daraus entsteht dann erneut eine Aufgabe welche wieder bearbeitet werden muss und erneut die Genehmigungsentscheide erfasst werden müssen.

Die Genehmigungsentscheide werden erst an den Approver-Prozess übermittelt wenn Benutzer 2 die Genehmigungsentscheide verifiziert und bestätigt hat. Danach werden die Genehmigungsentscheide ebenfalls an den Approver-Prozess übermittelt und umgesetzt.

Nach der Bestätigung durch Benutzer 2 wird der Approver-Prozess abgeschlossen.

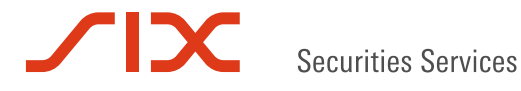

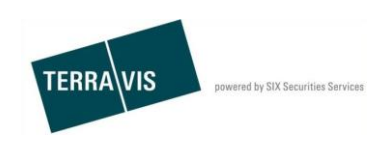

# **Approval und Freigabeart**

Im Approver-Prozess gibt es zwei Freigabearten:

- 1. Alles oder nichts (ALL\_OR\_NOTHING)
- 2. Einzel-Freigabe pro freizugebendem Schuldbrief (SINGLE\_ASSET)

Die Freigabeart hängt im Wesentlichen von zwei Faktoren ab:

- 1. Die Depotkonfiguration der Freigabeart Diese Einstellung wird im Approver-Vertrag zwischen Teilnehmer und Terravis festgelegt
- 2. Der Typ des Geschäftsfalles der eine Genehmigung auf einem Schuldbrief erfordert

#### **Hinweis:**

Ist auf dem Depot die Freigabeart "Alles oder nichts" (ALL\_OR\_NOTHING), erfolgen auch die Freigaben der zu genehmigenden Geschäftsfälle auf diese Weise.

#### **Zu genehmigende Geschäftsfälle mit Einzel-Freigabe (SINGLE\_ASSET)**

Die Freigabeart bei dem Geschäftsfall "Terravis File-Transfer" erfolgt mit Einzel-Freigabe. D.h. für jeden zu genehmigenden Schuldbrief in der Freigabe, kann ein anderer Genehmigungsentscheid gefällt werden.

Beispiel eines Terravis File-Transfer:

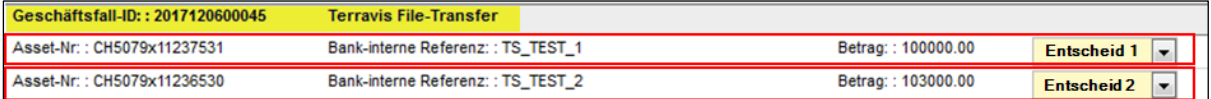

*Abbildung 9, Beispiel, Genehmigung Terravis File-Transfer*

*Erläuterung zum Beispiel:*

- **Entscheid 1** gilt NUR für den Schuldbrief CH5079x15871034
- **Entscheid 2** gilt NUR für den Schuldbrief CH5079x6845237
- Beide Entscheide zusammen gelten zusammengenommen für den Geschäftsfall "Terravis File-Transfer".

#### **Zu genehmigende Geschäftsfälle mit "Alles oder nichts"-Freigabe (ALL\_OR\_NOTHING)**

Sämtliche Terravis Geschäftsfälle ausser "Terravis File-Transfer" erfordern diese Freigabeart. Dies weil ein Terravis Geschäftsfall immer nur alle enthaltenen Schuldbriefe an z.B. das Grundbuchamt/Notar senden kann. Wenn ein Schuldbrief der in einem Terravis-Geschäftsfall ist nicht freigegeben werden darf/kann, dann darf auch der gesamte Terravis-Geschäftsfall nicht weiterlaufen, muss also zurückgewiesen werden.

#### Beispiel mit Terravis Geschäftsfällen:

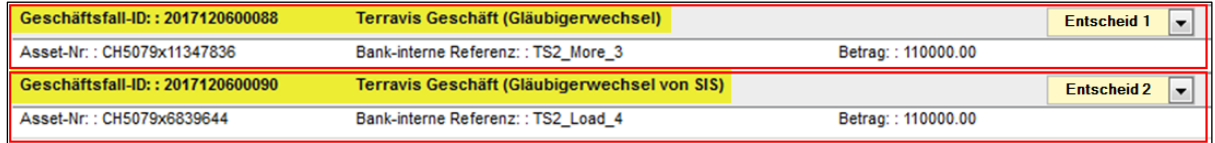

*Abbildung 10, Beispiel, Genehmigung Terravis Geschäfte*

*Erläuterung zum Beispiel:*

**Entscheid 1** gilt für den Geschäftsfall "Terravis Geschäft (Gläubigerwechsel)" (Geschäftsfall-ID: 2017120600088) inklusive dem Schuldbrief (Asset-Nr: : CH5079x11347836)

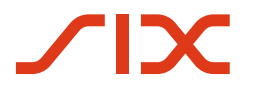

**Securities Services** 

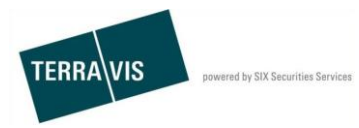

**Entscheid 2** gilt für den Geschäftsfall "Terravis Geschäft (Gläubigerwechsel von SIS)" (Geschäftsfall-ID: 2017120600090)

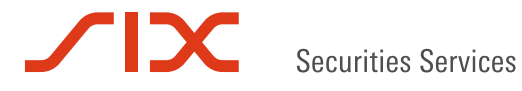

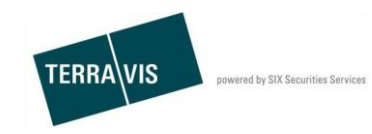

# <span id="page-20-0"></span>**Approval und Genehmigungsentscheid**

Im Approver-Prozess gibt es drei mögliche Genehmigungsentscheide.

- 1. Genehmigt
	- Der Genehmigungsentscheid "Genehmigt" bewirkt die Freigabe von:
		- a. anstehenden Retransfers aus dem True-Sale Depot in das NORMAL-Depot des Auftraggebers. D.h. die Schuldbriefe werden aus dem True-Sale Depot entnommen und in das Zieldepot umgebucht.
		- b. anstehenden, blockierten Terravis-Geschäftsfällen die eine Änderung auf einem Schuldbrief in einem True-Sale Depot zur Folge haben.
- 2. Zurückgewiesen

Der Genehmigungsentscheid "Zurückgewiesen" bewirkt die Rückweisung von:

- a. anstehenden Retransfers aus dem True-Sale Depot in das NORMAL-Depot des Auftraggebers. D.h. die Schuldbriefe verbleiben im True-Sale Depot.
- b. anstehende, blockierte Terravis-Geschäftsfälle werden entsprechend notifiziert und werden für den Auftraggeber sichtbar abgebrochen.
- 3. Ignoriert

Der Genehmigungsentscheid "Ignoriert" kann und soll verwendet werden, wenn einzelne Schuldbriefe für eine spätere Bearbeitung "zurückgestellt" werden sollen. Ein Beispiel:

Im Approval sind zehn Schuldbriefe drin. Neun davon sind klar und können genehmigt werden. Einer soll später bearbeitet werden weil z.B. noch Abklärungen gemacht werden müssen.

Um nun die neun die genehmigt werden können, auch wirklich genehmigen zu können und das Approval bestätigen zu können, muss dieser eine Schuldbrief "Ignoriert" werden. Hiermit wird sichergestellt dass:

- a. alle Geschäftsprozesse und Retransfers die weiterlaufen dürfen auch wirklich weiterlaufen.
- b. der eine Schuldbrief im Approval-Status pending bleibt und keine unerlaubten Änderungen am Schuldbrief stattfinden können.
- c. der zugehörige Approver-Prozess in einem definierten, nachvollziehbaren Zustand beendet wird.

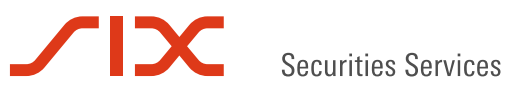

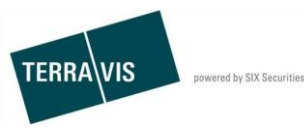

# **Wenn es mal nicht rund läuft**

## **Fehlerbehebung**

Grundsätzlich gilt, dass Prozesse, welche falsch instruiert wurden, abzubrechen und neu zu starten sind. Sollten im Prozess bereits Verpflichtungen eingegangen sein, so dass diese nicht einfach abgebrochen werden können, ist nach den "Regeln im Rahmen des Elektronischer Geschäftsverkehr" zu verfahren. Allenfalls regeln die betroffenen Parteien das Problem bilateral und informieren den Support Terravis zwecks Qualitätsverbesserung.

## **Support**

Es ist Sache des Kreditinstituts, einen First-Level-Support für die eigenen Benutzer aufzubauen.

Der Terravis-Support steht dem First-Level-Support während den Bürozeiten unter den nachfolgend aufgeführten Koordinaten zur Verfügung. Damit die Problemlösung möglichst effizient erfolgen kann, möchten wir Sie bitten, wo möglich immer die "Geschäftsfall-ID" anzugeben.

Telefon: +41 58 399 49 09 Mail: support@terravis.ch